## Configuración del punto único en el WAP581

# **Objetivo**

Un punto de acceso inalámbrico (WAP) se conecta a un router y actúa como nodo de la red de área local inalámbrica (WLAN). La agrupación en clústeres se produce cuando se unen varios WAP en la misma red. Esta tecnología es una inteligencia avanzada que les permite trabajar juntos de forma dinámica y simplifica las redes inalámbricas. Podrá configurar y administrar una red inalámbrica en clúster como una sola entidad, y sin tener que configurar y reconfigurar los parámetros de cada punto de acceso por separado. Se pueden agrupar hasta diez WAP en una red inalámbrica.

Cada WAP adicional instalado en la red refuerza la señal inalámbrica en áreas que tienen poca o ninguna señal. El WAP actúa como transmisor y receptor de señales de radio WLAN, proporcionando un rango inalámbrico más grande así como la capacidad de soportar más clientes en una red.

En este artículo se explica cómo configurar un clúster en un WAP mediante Single Point Setup.

#### Pautas para configurar Configuración en un solo punto:

1. Sólo se puede crear un clúster entre el mismo modelo de dos o más WAP, cada uno de los cuales tiene la configuración de punto único activada y hace referencia al mismo nombre de configuración de punto único.

Nota: Un clúster admite un grupo de hasta 16 dispositivos configurados solo WAP581.

2. El nombre del clúster no se envía a otros WAP que pertenecen a un clúster. Debe configurar el mismo nombre en cada dispositivo que sea miembro del clúster.

3. El nombre del clúster debe ser único para cada configuración de punto único que configure en la red.

4. Single Point Setup funciona sólo con WAP que utilizan el mismo tipo de direccionamiento IP. Los dispositivos no se agruparán si las versiones IP no son similares.

 inalámbrica (WDS).5. No puede activar la configuración en un solo punto si está activado el sistema de distribución

#### Dispositivos aplicables

• WAP581

### Versión del software

● 1.0.0.4

## Configuración de Single Point

Paso 1. Inicie sesión en una de las utilidades basadas en Web del punto de acceso y elija

Single Point Setup > Access Points.

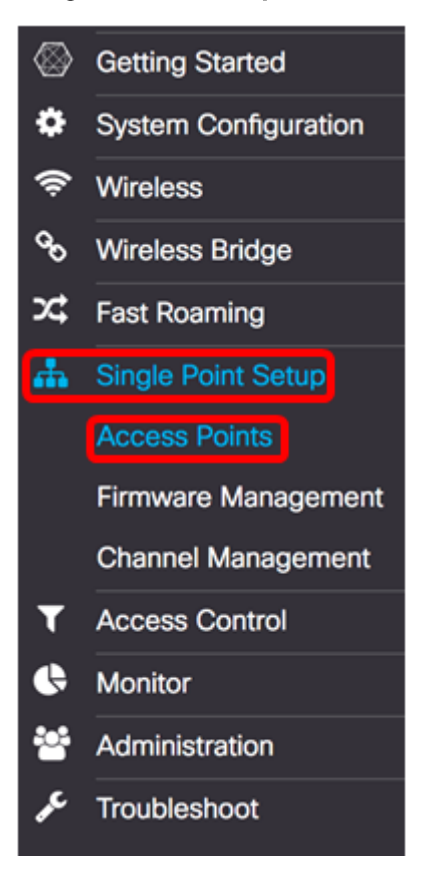

Paso 2. Marque la casilla de verificación Enable Single Point Setup para habilitar Single Point Setup.

Nota: De forma predeterminada, Single Point Setup está desactivado en el WAP.

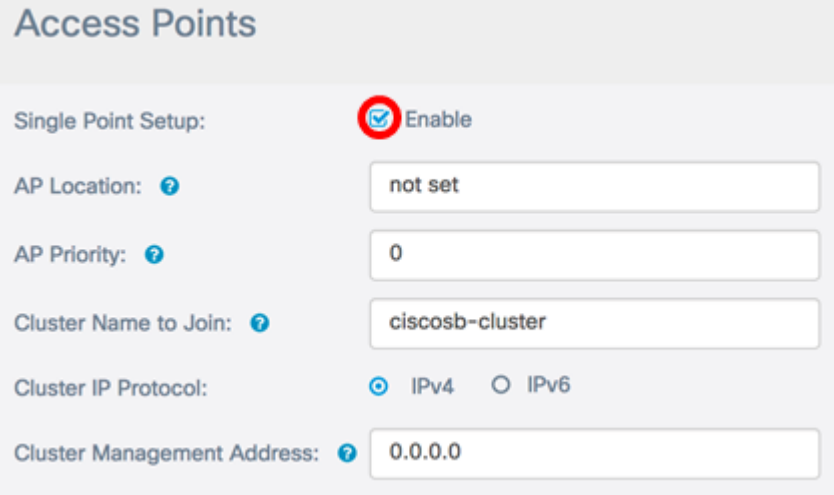

Paso 3. En el campo Ubicación AP, ingrese una descripción de dónde se encuentra físicamente el WAP. El intervalo es de 1 a 64 caracteres.

Nota: En este ejemplo, se utiliza Dimension C-137.

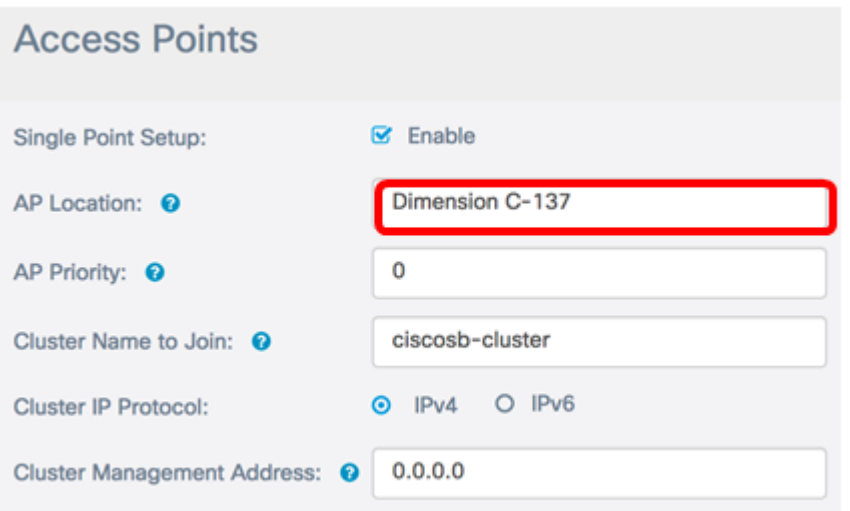

Paso 4. Introduzca la prioridad del clúster para la elección de WAP dominante (controlador de clúster) en el campo Prioridad AP. Cuanto mayor sea el número establecido, mayor será la posibilidad de que este WAP se convierta en el WAP dominante. En caso de empate, prevalece la dirección MAC (Control de acceso a medios) más baja.

Nota: En este ejemplo, se utiliza 2.

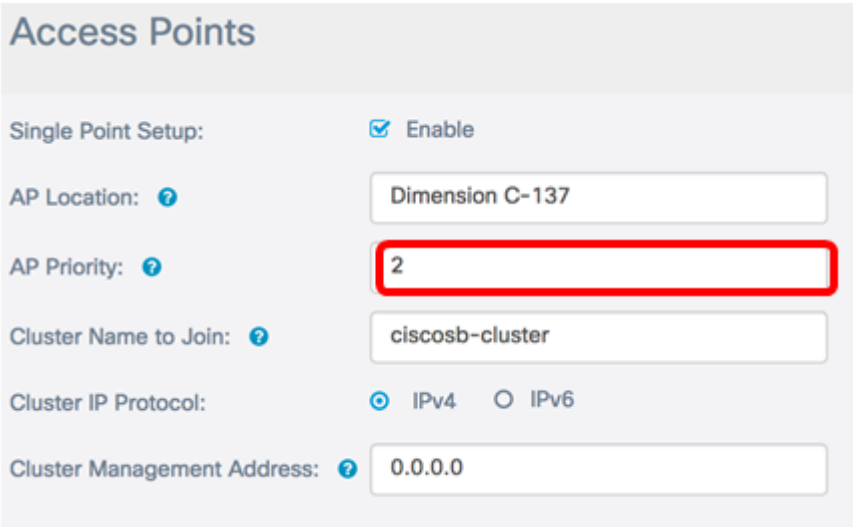

Paso 5. En el campo Nombre del clúster para unirse, introduzca el nombre del clúster al que se unirá el WAP.

Nota: En este ejemplo, se utiliza C-1998M.

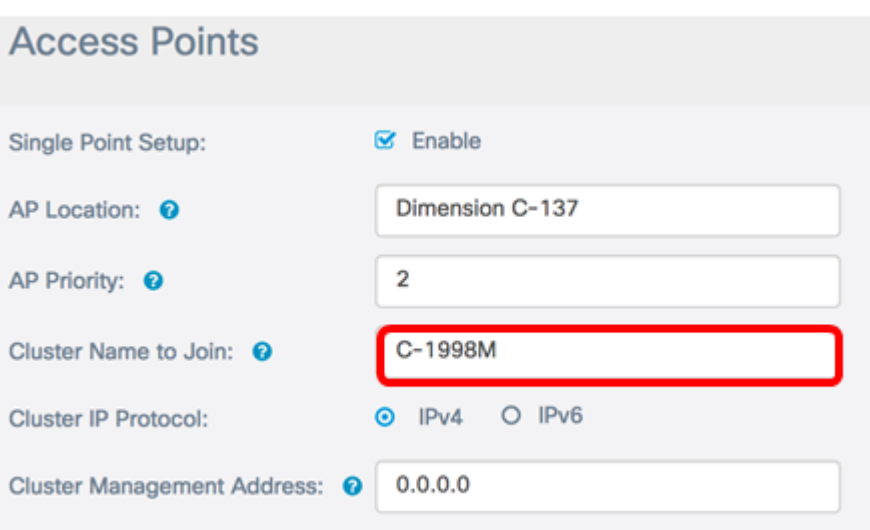

Paso 6. En el área Protocolo IP de clúster, elija la versión IP que los WAP del clúster utilizarán para comunicarse con otros miembros.

Nota: En este ejemplo, se elige IPv4. Ésta es la versión IP de agrupación en clúster predeterminada.

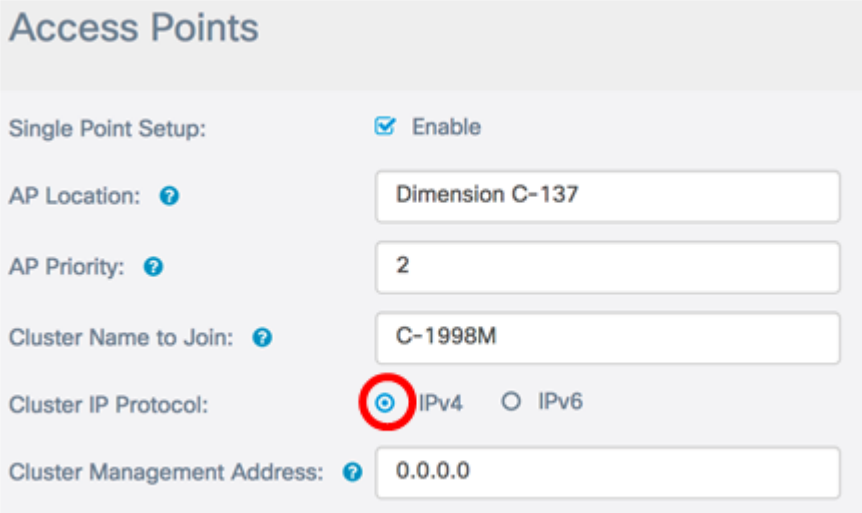

Paso 7. (Opcional) Para administrar y acceder al clúster con una única dirección IP, puede introducir una dirección IP asignada estáticamente en el campo Cluster Management Address.

Nota: En este ejemplo, 192.168.100.52 es la dirección de administración del clúster.

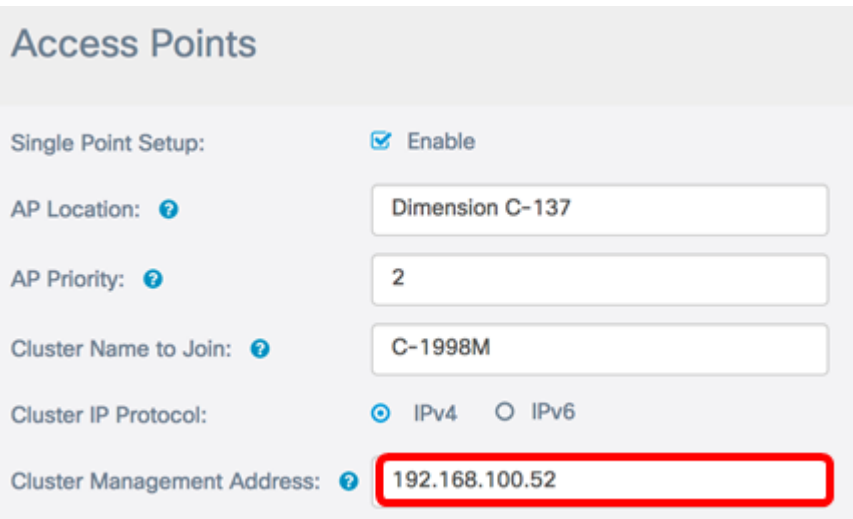

El WAP comenzará a buscar otros WAP en la subred que estén configurados con el mismo nombre de clúster y la versión IP.

Paso 8. Click Save.

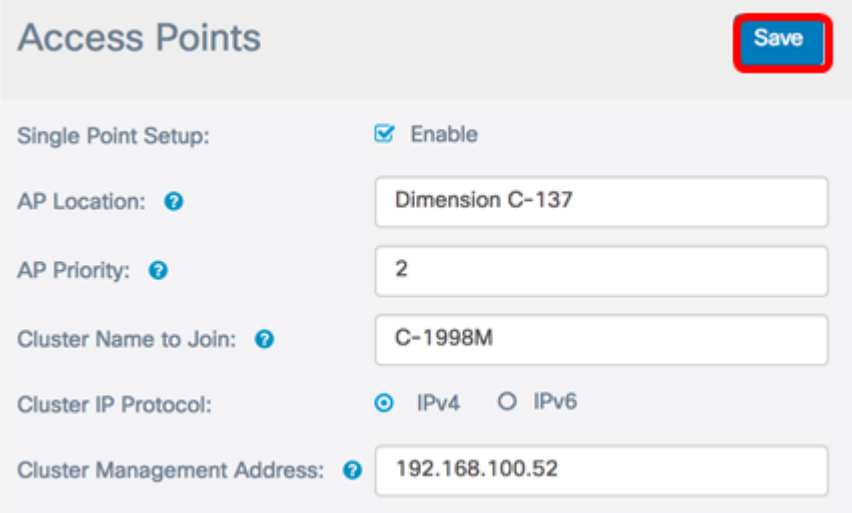

Ahora debería haber configurado correctamente Single Point Setup en el WAP581.